Lernen in 15 Stationen atione **NOLI** 

- 1. **Benutzer-Schnittstelle**: Oberfläche eines Computers PowerBook Software: "MacIntro"
- 2. **Logische Schaltungen**: NOT, AND, OR, NAND, NOR Gerät für logische Schaltungen Physik-Buch S.74 ff, Technik-Buch S. 85 ff
- 3. **bit und byte**: dezimale und binäre Schreibweise von Zahlen Mac + SIOS-Interface+ Kartenleser Software: "Kartenleser"
- 4. **Messen Steuern Regeln**: analog und digital Mac + SIOS-Interface Software: "SIOS - Grundlagen"
- 5. **Daten und Adressen**: Befehle in Maschinencode Kosmos CP1, Befehlsliste
- 6. **Per Bus zum Prozessor und zurück**: RAM und ROM, Akku und Register PowerBook / Mac Software: "SimuComp", Technik-Buch S. 88 f
- 7. **Interface**: Schnittstelle für Peripheriegeräte Kosmos CP1 Technik-Buch S.93, Abb. 3-5
- 8. **Steuern**: Digital-Ausgänge, seriell und parallel Mac + SIOS-Interface Software: "SIOS Steuern", Modelle: Ampelkreuzung, 7-Segment-Anzeige
- 9. **Messen**: digitaler und analoger Eingang, ASCII-Code  $Mac + SIOS-Interface + Poti + NTC + LDR + MeBfühler$ Software: "SIOS Messen"
- 10. **Programmieren in BASIC**: Ampelkreuzung, zeitgesteuert Schneider CPC mit BASIC + Interface + Ampelkreuzung-Modell Technik-Buch S. 94 ff
- 11. **Steuern mit Rückmeldung**: Taster und Impulse Mac + SIOS-Interface+ Motoren + Taster Software: "RoboticPerformer"
- 12. **Steuern mit Schrittmotor**: präzises Steuern ohne Rückmeldung Mac + SIOS-Interface + Aufzug-Modell Software: "Aufzug", Technik-Buch S. 100 f
- 13. **CNC**: Steuern von Werkzeugmaschinen Powerbook / Mac Software: "CNCSim" und "CNCSim Intro", Technik-Buch S. 104 f
- 14. **Regeln**: Abschlußarbeit Mac + SIOS-Interface + Gebläse-Modell Software: "mac it"
- 15. **Präsentieren**: Buttons, Links, Sound, .... PowerBook / Mac Software: "HyperCardTour"

### Steuern, Regeln & Co<sub>mputer</sub> 1

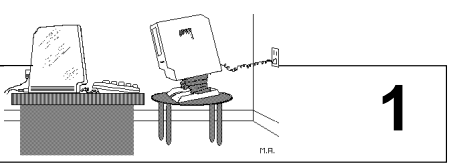

Mac + Software: "MacIntro" **Benutzer-Schnittstelle**

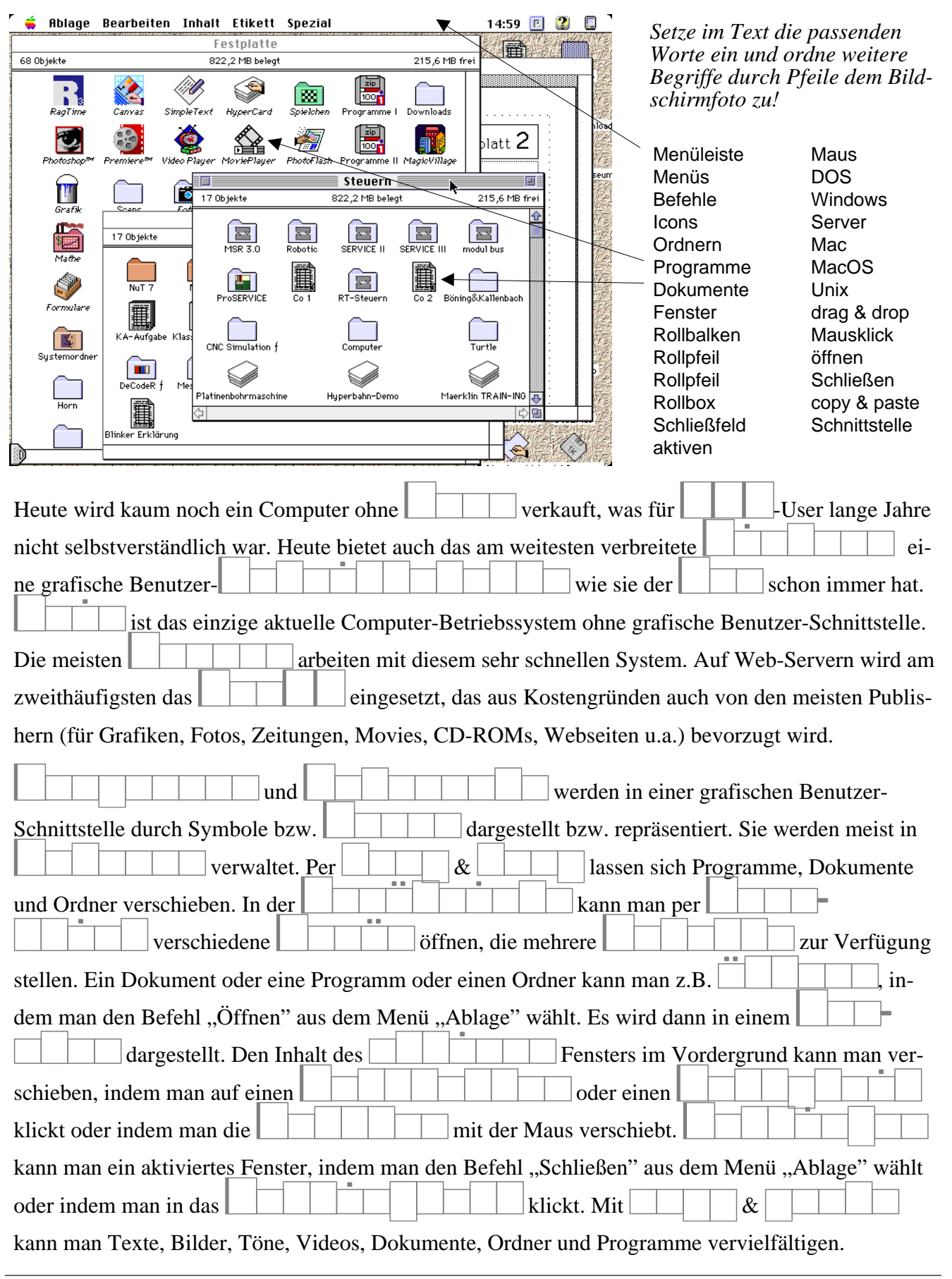

### Steuern, Regeln & Co<sub>mputer</sub> **2** 2

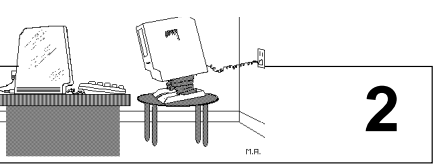

Gerät mit logischen Schaltungen, Physik-Buch S.74 ff, Technik-Buch S. 85 ff **Logische Schaltungen**

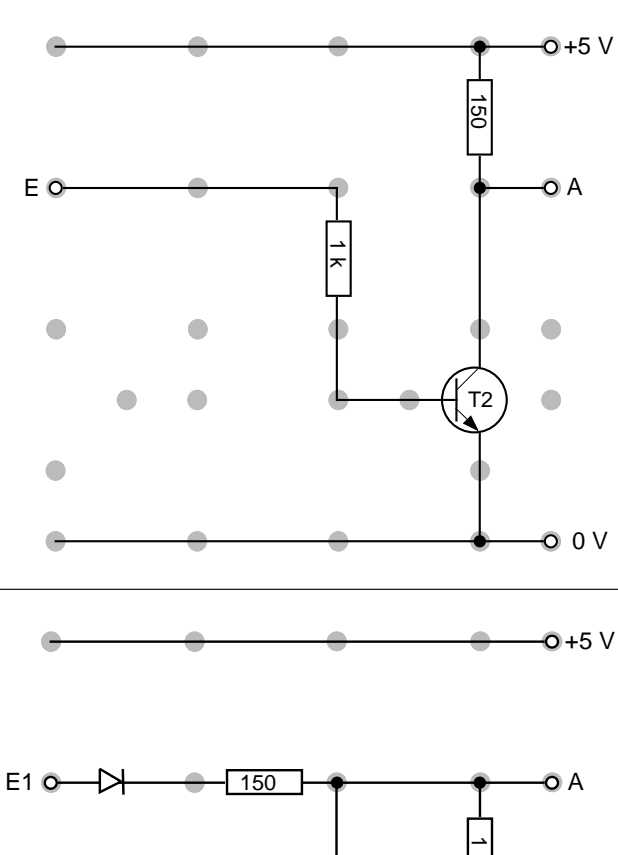

0 steht in der Computer-Technik für < 0.7 V (nein). 1 steht in der Computer-Technik für 2 - 5 V (ja).

Wähle an dem Gerät für logische Schaltungen z.B. die ODER-Schaltung (OR) und finde heraus, ob am Ausgang Spannung (1) anliegt oder nicht (0), wenn die Eingänge .... Trage dein Ergebnis in der zugehörigen Tabelle ein. Fülle so alle Tabellen aus.

Prüfe, welche Schaltungen links dargestellt sind.

Mit einem IC, der vier NAND-Gatter enthält, kann man jede der hier gezeigten Schaltungen aufbauen.

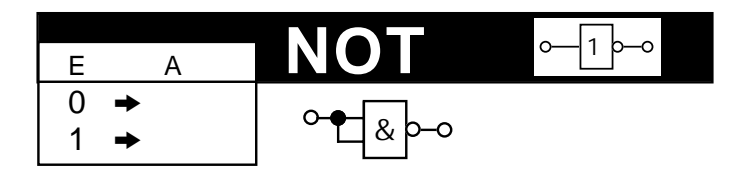

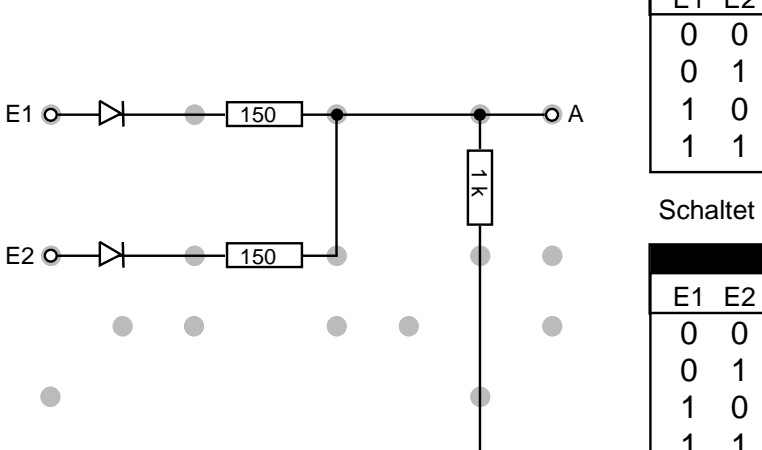

0 V

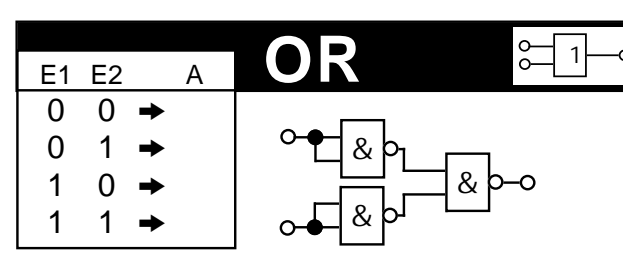

Schaltet man hinter das OR-Gatter ein NOT-Gatter... :

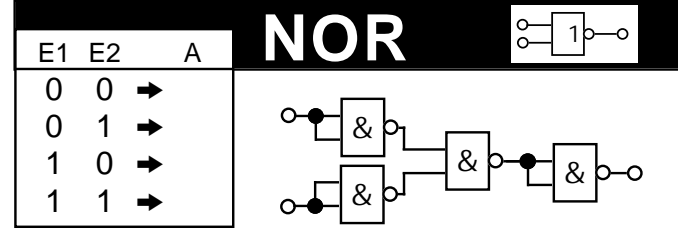

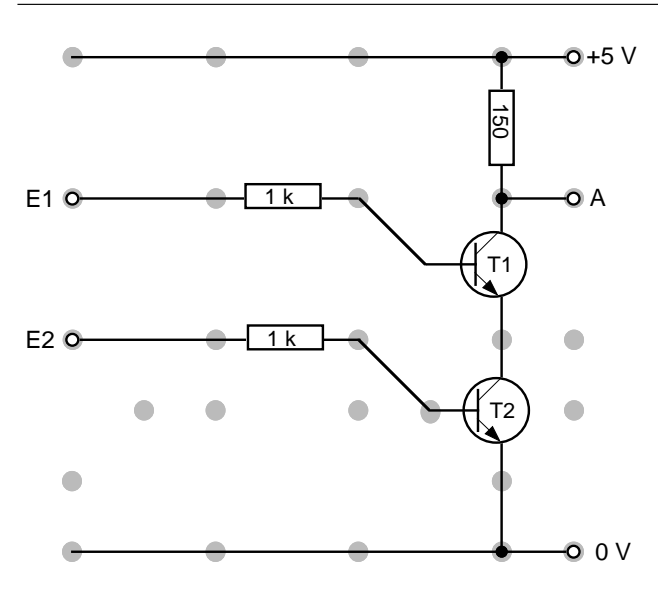

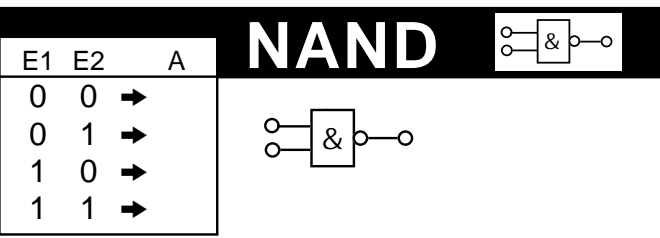

Schaltet man hinter das NAND-Gatter ein NOT-Gatter... :

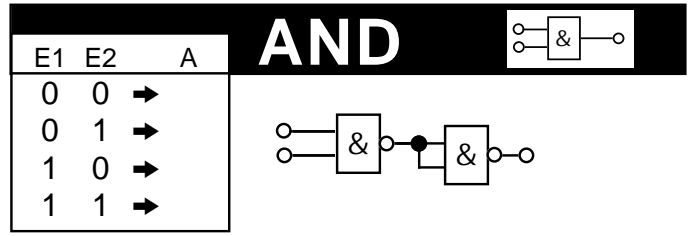

### Steuern, Regeln & Co<sub>mputer</sub> **3** 3

Mac + SIOS-Interface + Kartenleser mit Lochkarten + Software: "Kartenleser" **bit und byte** 

1 bit ist die kleinste denkbare Informationseinheit. Sie kann zwischen  $\_\_\_$ Zuständen unterscheiden. Zum Speichern von 1 bit kann man z.B. ein Loch verwenden. Es kann voll oder leer sein, und so eine Information beinhalten. Auch eine  $\|\cdot\|$   $\|\cdot\|$  -Schaltung kann 1 bit speichern.

Die beiden möglichen Zustände eines Flip-Flop nennt man Flip und Flop, häufiger jedoch bezeichnet man sie mit **O** und **I**, wie in der nebenstehenden Tabelle. Betrachte in dieser Tabelle das mittlere der drei dick gerahmten Rechtecke und mache dir klar, daß man mit 2 bit 4 verschiedene Zustände speichern kann:

O O oder O I oder I O oder II. Wieviele verschiedene Zustände lassen sich mit 3, 4, 5, 6, 7 und 8 bit speichern?

Mit  $1$  bit gibt es  $2$  Möglichkeiten ( 21 ). Mit  $2$  bit gibt es  $\underline{\hspace{1cm} 4}$  Möglichkeiten (  $2^2$  ). Mit  $3$  bit gibt es \_\_\_\_\_\_\_\_ Möglichkeiten  $(2)$ . Mit  $4$  bit gibt es \_\_\_\_\_\_\_\_ Möglichkeiten (2). Mit  $5$  bit gibt es \_\_\_\_\_\_\_\_ Möglichkeiten (2). Mit  $6$  bit gibt es \_\_\_\_\_\_\_\_ Möglichkeiten (2). Mit  $\overline{7}$  bit gibt es \_\_\_\_\_\_\_\_ Möglichkeiten (2). Mit  $8$  bit gibt es \_\_\_\_\_\_\_\_ Möglichkeiten (2).

**1 byte** besteht aus \_\_\_\_ bit und kann \_\_\_\_\_ verschiedene Zustände annehmen. Somit können durch 1 byte z.B. die Zahlen von 0 bis repräsentiert werden.

Die Tabelle rechts zeigt einige dieser Zahlen in **Dezimal**- und in **Binär**schreibweise. Ergänze sie durch weitere Beispiele. (Beachte dabei, daß das bit 0 den Wert 1, das bit 1 den Wert 2, das bit 3 den Wert 4, .......... hat.)

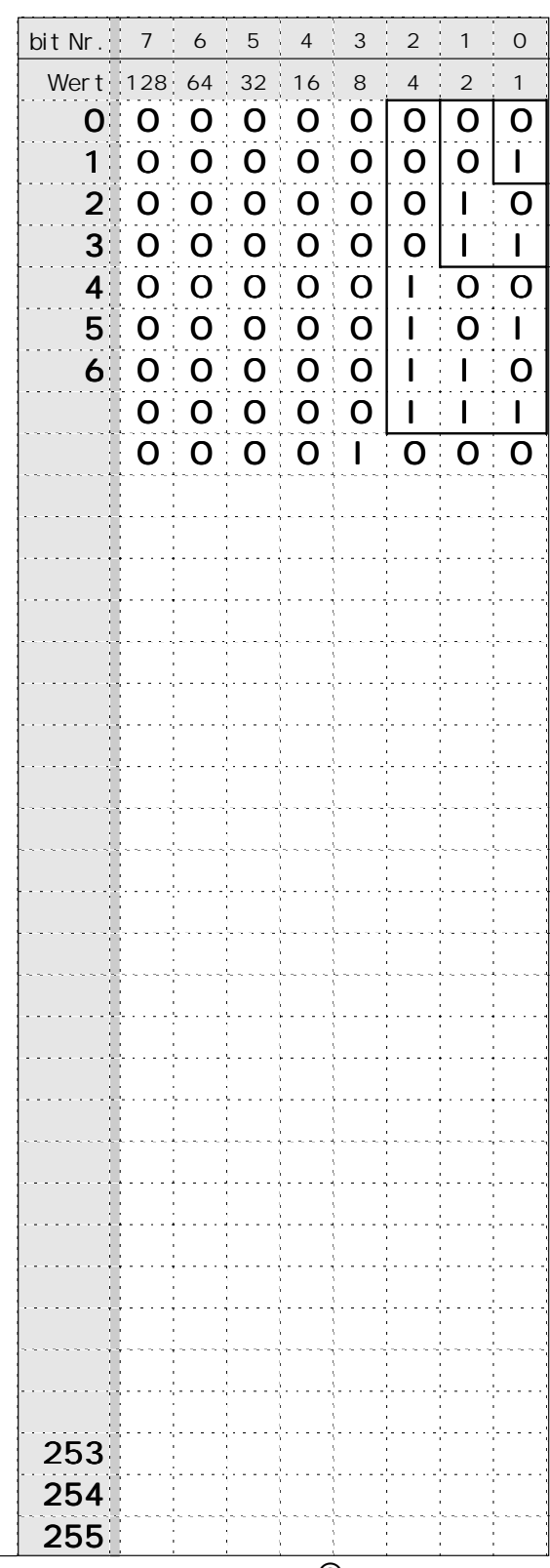

### Steuern, Regeln & Co<sub>mputer</sub> 4 **4** 4

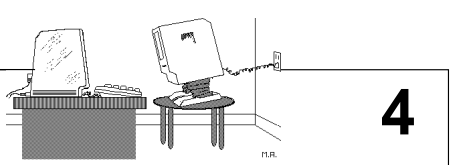

Mac + SIOS-Interface + Software: "SIOS Grundlagen" **Messen - Steuern - Regeln** 

Notebookes werden komplett mit **Bildschirm**, **Tastatur** und **Trackball** oder **Trackpad** verkauft, sodaß man Daten in den Computer eingeben und aus ihm auslesen kann. Bei Schreibtisch-Computern sind diese Eingabe- und Ausgabegeräte getrennt vom eigentlichen Computer. Darüber hinaus gibt es noch viele andere **Peripheriegeräte**, die man an einen Computer anschließen kann:

Manche Geräte schließt man an einen Computer an, um etwas zu messen oder Vorgänge zu steuern oder zu regeln. Bei allen drei Aufgaben werden Informationen zwischen Computer und Peripherie-Gerät transportiert, nur in unterschiedlichen Richtungen:

Will man Geräte an den Computer anschließen, ist es wichtig, zu wissen, ob es sich um **analoge** oder um **digitale** Geräte handelt. Analoge Geräte arbeiten stufenlos, sie können zumindest theoretisch beliebig viele Zustände annehmen. Digitale Geräte haben eine genau definierte Anzahl von Möglichkeiten, arbeiten also gestuft. (Bei 1 byte gibt es z.B. 256 Stufungen.)

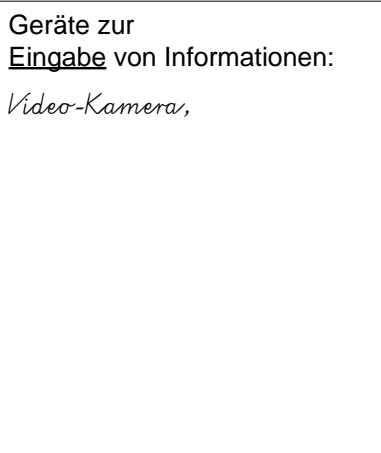

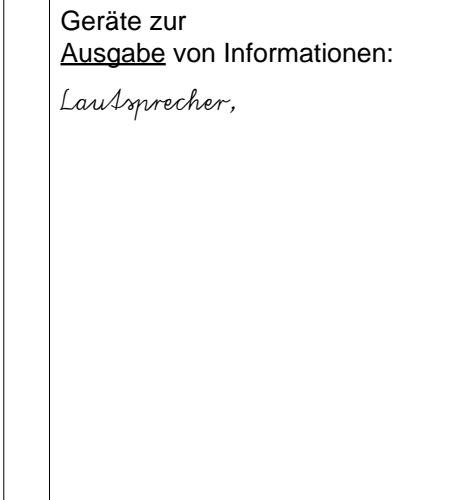

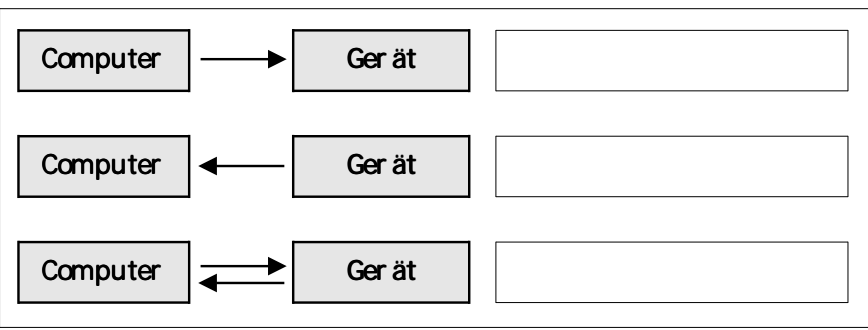

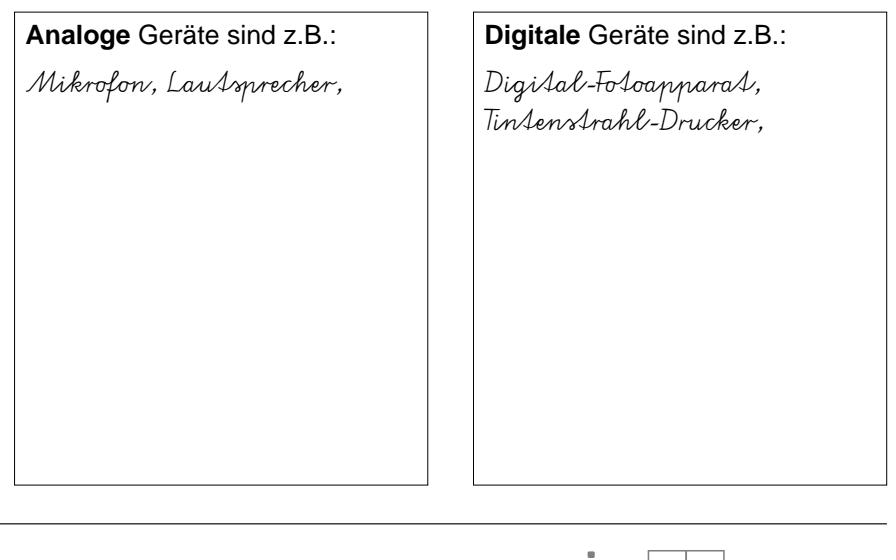

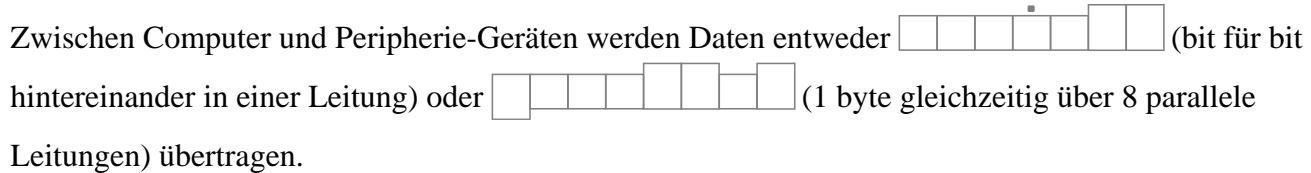

Parallele Schnittstellen sind z.B. **Centronics** und **SCSI**, serielle sind z.B. **V24** und **RS 232**.

## Steuern, Regeln & Co<sub>mputer</sub> **5** 5

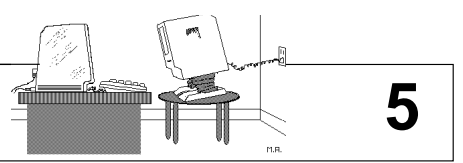

Kosmos-Computer CP1 + Befehlsliste **Daten und Adressen** 

Den Datenspeicher eines Computers kann man sich als Schrank mit vielen Schubladen vorstellen. Beim Kosmos-Computer kann man diese Schubladen öffnen und etwas hineintun. (Auch bei anderen Computern ist das möglich, aber nicht ganz ungefährlich!) Beim Einschalten des Computers sind alle Schubladen leer. Wenn du in einer Schublade nachsehen willst, mußt du dem Computer sagen in welcher. Dazu hat jede Schublade eine **Adresse**. Tippe z.B. ein: **105 OUT.** Der Computer zeigt dir, was die Schublade enthält, nämlich nichts bzw. **00.000**. Lege jetzt eine anderes **Datum** (Einzahl von Daten) in die Schublade, indem du z.B. eintippst: **00022 IN-PUT**.

Versuche jetzt ein paar Daten unter verschiedenen Adressen abzulegen. Beachte dabei daß die Adressen mit drei Ziffern und die Daten mit fünf Ziffern eingegeben werden müssen. Also z.B. **120 OUT - 00230 INPUT**.

Vielleicht bemerkst du dabei, daß die Möglichkeiten dieses Computers recht beschränkt sind. Es stehen nur **128** Adressen zur Verfügung nämlich von **000** bis **127**. In jeder Adresse kann man nur Zahlen von **00000** bis **00255** eingeben, das sind **256** verschiedene Zahlen. Jede Schublade hat offensichtlich **8** Fächer (Flip-Flops), von denen jedes 1 **bit** speichern kann. Deshalb können unter jeder Adresse **1 byte** Daten gespeichert werden. Bei 128 Adressen sind das also insgesamt 128 byte.

Aktuelle Computer können z.B. in Ihrem **RAM** (Schreib-Lese-Speicher) je nach Ausstattung 8 Megabyte bis 256 Megabyte Daten speichern. 1 Megabyte sind ca. 1000 Kilobyte, 1 Kilobyte sind ca 1000 byte. (Genau: 1 kbyte =  $1024$  byte =  $2^8$  byte.)

Der **Akku** ist eine besondere "Schublade" des Computers, in die man nicht nur etwas hineintun kann (z.B. mit **AKO, LDA** oder **LIA**) - man kann zum Inhalt des Akku auch etwas addieren (mit **ADD**) oder von diesem etwas subtrahieren (**SUB**). Wegen dieser Eigenschaften wird er häufig mit neuen Daten geladen, daher der Name!

Daß ein Computer nicht nur Daten speichern sondern auch verarbeiten kann, läßt sich mit einem kleinen **Programm** zeigen, daß du unten auf dieser Seite findest.

Die Punkte dienen der besseren Lesbarkeit, sind aber nicht einzutippen. Zahlen vor dem Punkt sind **Befehle**. Wie du aus der Befehlsliste ersehen kannst, versteht der **Prozessor** dieses Computers 21 solcher Befehle.

Mit diesem **Maschinencode** werden in anderen Computern die Programmteile programmiert, bei denen es besonders auf schnelle Verarbeitung ankommt (z.B. im Betriebssystem). Weil andere Prozessoren größere Befehlssätze mit unterschiedlichen Codes haben, werden sie meist mit **Mnemonics** (Merkhilfen) programmiert, die dann ein **Assembler**-Programm in den Maschinencode übersetzt.

Das Programm kannst du starten mit: **001 - PC - RUN**.

Versuche anhand der Befehlsliste den Ablauf des Programmes zu verstehen und erläutere die einzelnen Befehle.

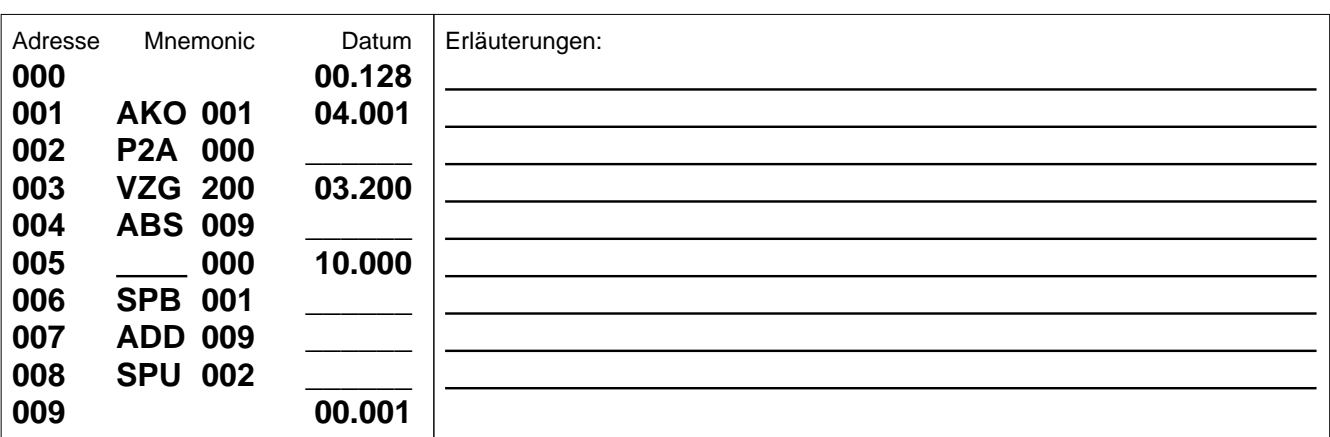

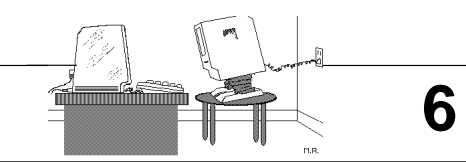

## Steuern, Regeln & Co<sub>mputer</sub> **6** 6

Mac + Software: "SimuComp" + Technik-Buch S. 88 f. **Per Bus zum Prozessor und zurück** 

Starte auf einem Mac das Programm "Simu-Comp". Gib nebenstehendes Programm ein. Benutze Maus, Eingabe- und Cursortasten, um die entsprechenden Felder zu erreichen. Wähle dann aus dem Menü "Programm" den Befehl "Assemblieren". Wähle anschließend aus demselben Menü die Befehle "Bus-Animation" und "Befehlssatz 1" falls sie nicht bereits mit einem Haken versehen sind. Jetzt kannst du aus dem Menü "Programm" das "Programm starten". Du siehst, wie der Computer die "Fakultät" einer eingegebenen Zahl (max. 5) berechnet. Die Fakultät von 5 ist z.B.: 5·4·3·2·1. Beobachte vor allem, was im Prozessor geschieht.

Lies anschließend im Technik-Buch die Seiten 88 und 89. Kannst du jetzt den folgenden Text

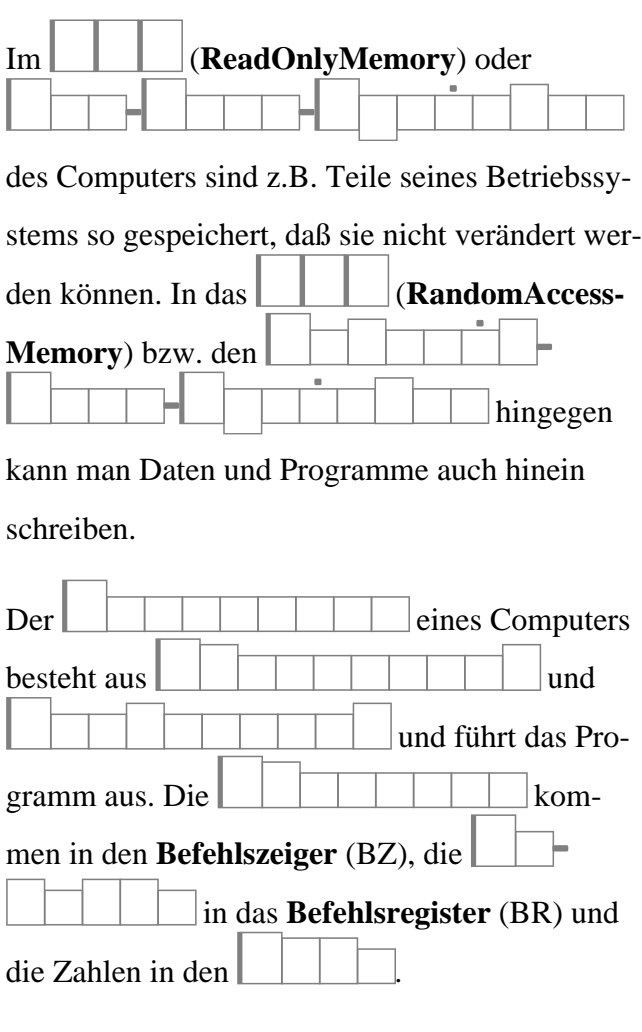

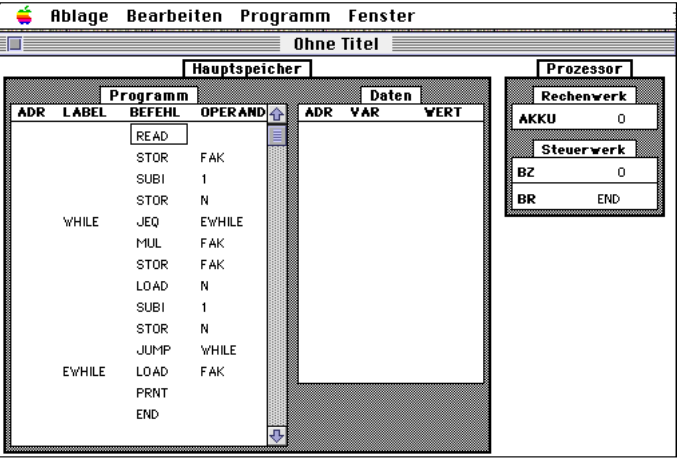

Transportiert werden die unterschiedlichen Informationen innerhalb des Computers in drei verschiedenen Leitungen: dem dem **Adress** und and the set of the set of the set of the set of the set of the set of the set of the set of the set of the set of the set of the set of the set of the set of the set of the set of the set of the set of the dem  $\vert \vert \vert \vert \vert \vert \vert \vert \vert \vert \vert \vert \vert \vert \vert$  Weil es auf Geschwindigkeit ankommt und nur kurze Wege zurückzulegen sind, werden immer mindestens 8 bit parallel transportiert. Es gibt aber auch 16 bit oder 32 bit breite Busse. Alle drei Busse führen auch zu  $\Box$ len des Computers, damit die entsprechenden Informationen auch mit Peripheriegeräten ausgetauscht werden können. Wichtig ist, daß alle Bauteile die Informationen im gleichen Takt senden, empfangen oder verarbeiten. Dieser Takt wird durch einen bestimmt. Sein Takt wird in Megahertz ( $\Vert \Vert$   $\Vert$ ) angegeben. Aktuelle Prozessoren arbeiten mit einer Frequenz

von bis zu 500 MHz, können also mindestens 500 Millionen byte pro Sekunde verarbeiten.

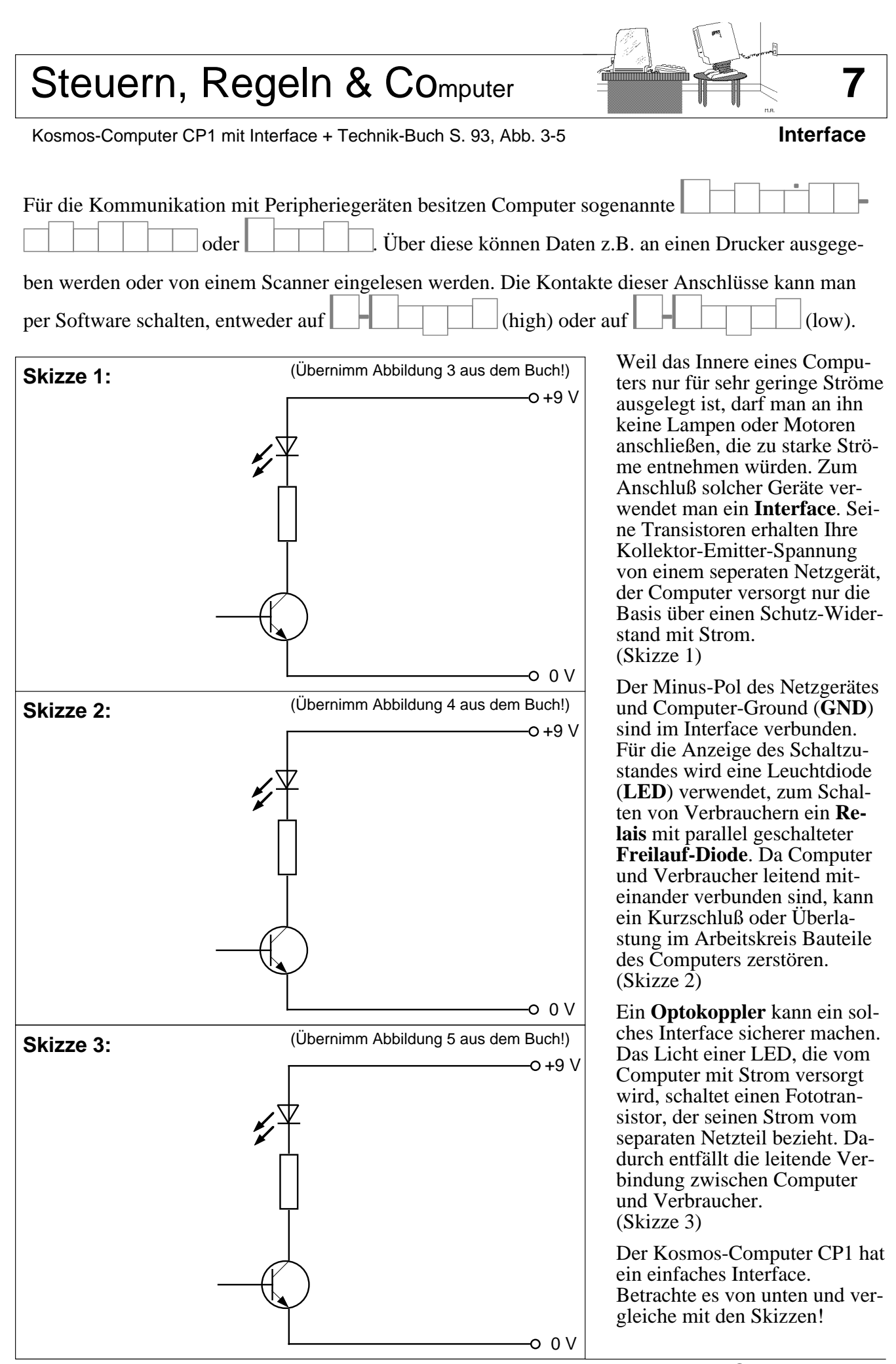

### Steuern, Regeln & Co<sub>mputer</sub> **8 8**

Mac + SIOS-Interface + 7-Segment-Anzeige + Ampelkreuzung + Software: "SIOS Steuern" **Steuern**

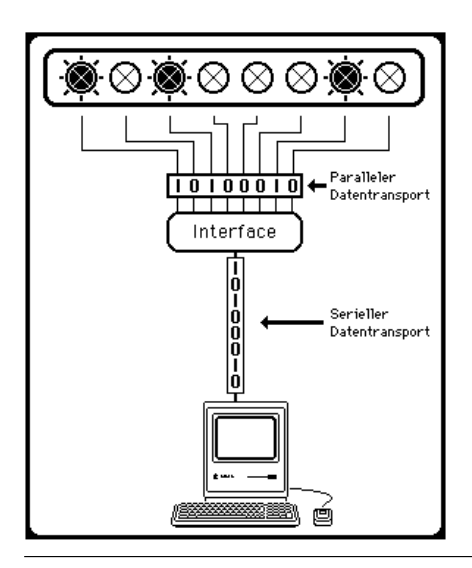

Um Geräte mit einem Computer steuern zu können, braucht man ein **Interface**, das den Computer vor zu großen Strömen schützt. Vom Computer werden die Daten **seriell** zum Interface übertragen. Dies dauert zwar etwas länger als eine **parallele** Datenübertragung, ist dafür aber sicherer und ermöglicht (bei höheren Spannungen) längere Kabel. Das Interface stellt die **8** Informationen eines bytes an seinen Ausgängen parallel zur Verfügung, sodaß sie von hier mit einem **Flachbandkabel** parallel zu den zu steuernden Geräten transportiert werden können.

An die 8 **digitalen** Ausgänge des Interface lassen sich maximal Geräte(gruppen) anschließen. Man kann damit \_\_\_\_\_\_ verschiedene Schaltzustände erreichen. Ein Motor, der vorwärts und rückwärts laufen soll, benötigt allerdings 2 digitale Ausgänge.

Mit den 7 Leuchtdioden einer 7-Segment-Anzeige kann man gut die Ziffern von 0 bis 9 darstellen. Eine 8. LED kann zusätzlich einen Punkt zeigen.

Eine solche Anzeige kann man an die 8 **Digitalausgänge** eines Interface anschließen. Welche bit müssen geschaltet werden, um die verschiedenen Ziffern darzustellen?

 $I = EIN, O = AUS$ 

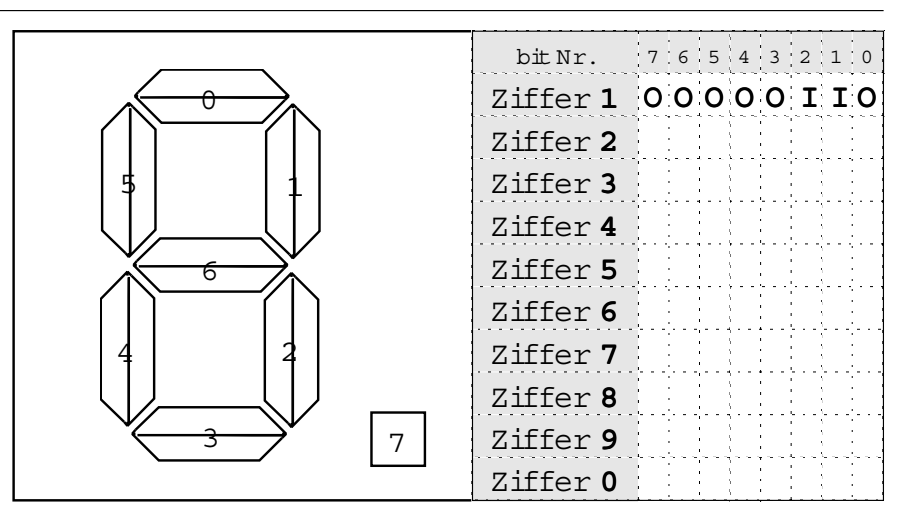

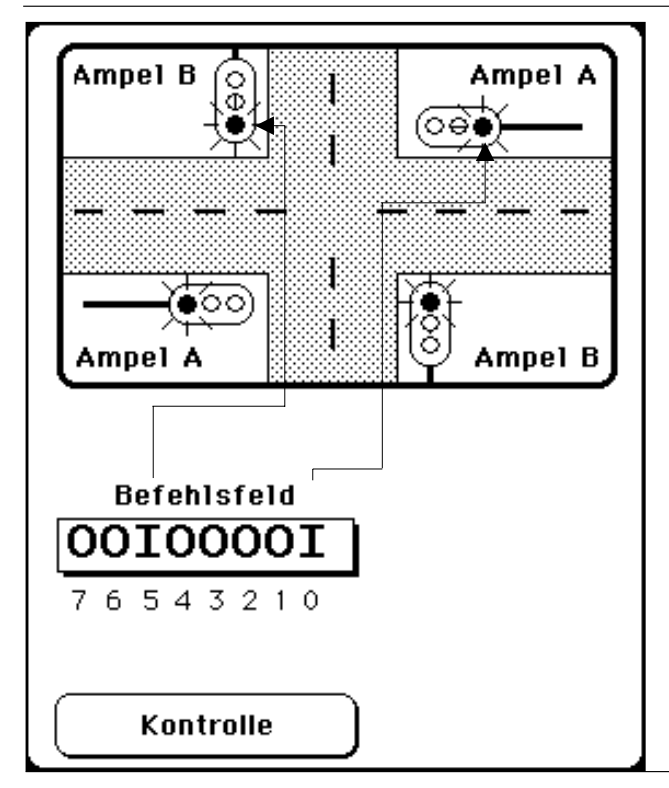

Ein einfaches Steuer-**Programm** besteht aus einer zeitlich festgelegten Abfolge von Steuer-Befehlen, denen jeweils eine Zeitdauer zugeordnet ist.

Schreibe ein Programm für eine Ampel-Kreuzung. Zeichne dazu zunächst in der Skizze links ein, welches bit welche Lampe(n) steuert. Ergänze dann die untenstehende Tabelle.

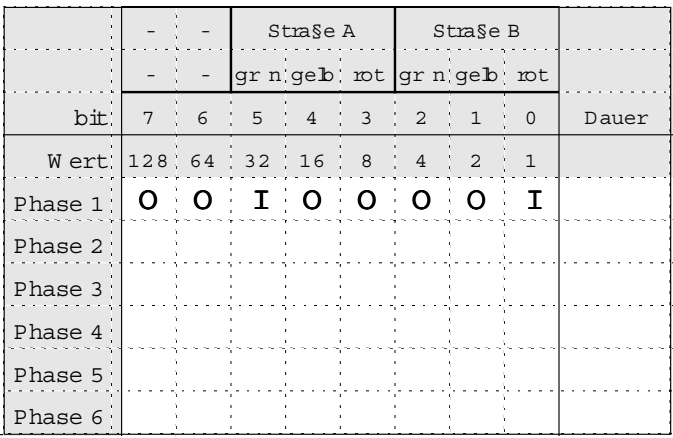

© 1997-1999 BeSt

Steuern, Regeln & Co<sub>mputer</sub> **9** 

Mac + SIOS-Interface + Tasterleiste, Poti, NTC, LDR, Meßfühler + Software: "SIOS Messen" **Messen**

Im **ASCII**-Code (American Standard Code for Information Interchange) werden die Buchstaben des (amerikanischen) Alphabetes sowie Ziffern und Zeichen bestimmten Zahlen zugeordnet. Statt Dezimalzahlen verwendet man dazu häufig Hexadezimalzahlen (Sechszehner-System).

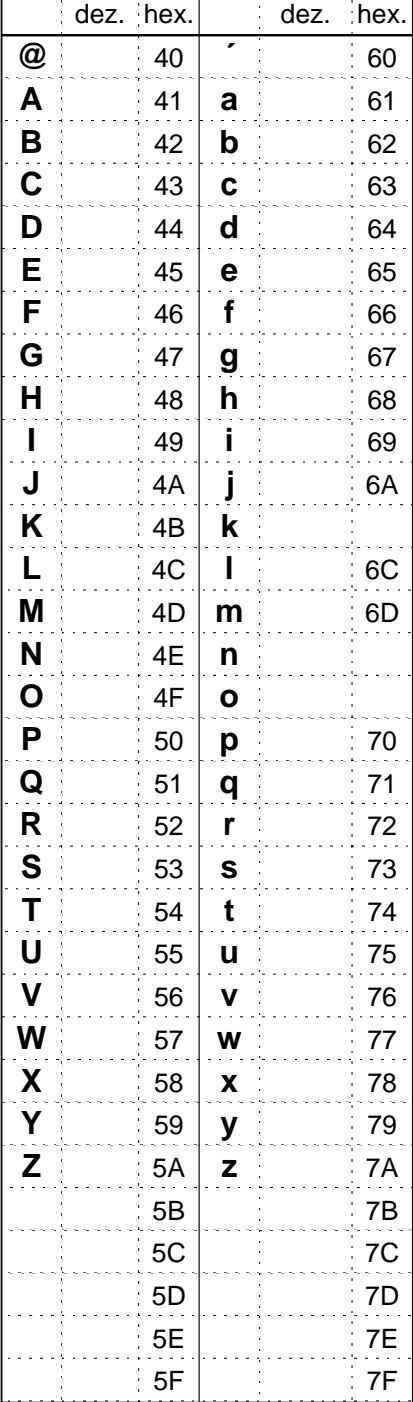

#### **Digital-Eingang**

Das SIOS-Interface hat unter der Beschriftung "DIGITAL EINGANG" acht Buchsen. Jede dieser Buchsen kann über einen Taster mit Spannung (5V) verbunden werden. Jeder Eingang kann **low** oder **high** sein (Taster offen / geschlossen). Der Computer kann an jeder Buchse erkennen, in welchem dieser zwei Zustände sich der Taster befindet, nicht mehr. Deshalb heißen diese Eingänge

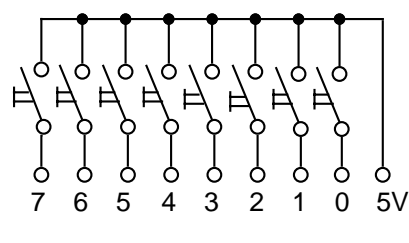

#### **digital**.

Mit acht digitalen Eingängen kann ein Computer bis zu verschiedene Zustände erkennen. Mit einer **Dioden-Matrix** könnte man sogar erreichen, daß 256 Taster oder auch z.B. Lichtschranken oder Transistoren abgefragt werden könnten. Damit ließen sich z.B. 256 unterschiedliche Positionen eines Roboters erkennen.

### **Analog-Eingang**

Der "ANALOG EINGANG" des SIOS-Interface kann im Grunde nicht mehr, und trotzdem kann man mit ihm viel leichter messen. An ihn kann man z.B. ein Poti (Potentiometer) anschließen. Weil man ein Poti stufenlos auf jede beliebige Zwischenstufe einstellen kann, ist es ein **analoges** Gerät. Über den analogen Eingang

kann der Computer die Stellung des Potis erkennen. Da im Interface allerdings die analogen Signale in einem **Analog-Digital-Wandler** in 8 digitale Informationen umgewandelt werden (8 bit  $= 1$  byte), ist es nur möglich, zwischen maximal 256 Winkeln zu unterscheiden.

Statt eines Potis kann man auch andere analoge Bauteile bzw. Geräte an den analogen Eingang anschließen. So kann man z.B. mit einem LDR die Helligkeit oder mit einem NTC Temperaturen messen. Allerdings immer nur max. \_\_ Volt mit einer **Auflösung** von bit, was bedeutet, daß immer nur maximal 256 unterschiedliche Meßwerte erfasst werden können. **LDR** oder **NTC** müssen dabei Teil einer **Spannungsteiler**-Schaltung sein, damit sich mit ihrem Widerstand auch die anliegende Spannung ändert. Nur diese wird vom SIOS-In-

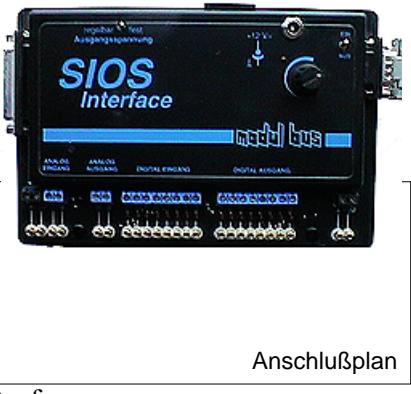

terface gemessen.

Mit der hier dargestellten Schaltung kann man die Helligkeit messen. Wenn es heller wird, nimmt der Widerstand des LDR *zu / ab*. Dadurch liegt an ihm *mehr / weniger* Spannung an. Die vom Interface ge-

## Steuern, Regeln & Co<sub>mputer</sub> **10**

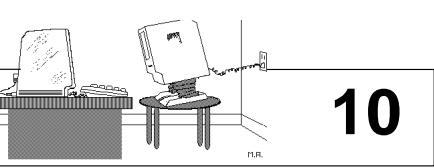

Schneider CPC + Interface + Ampelkreuzung + Technik-Buch S. 94 ff **Programmieren in BASIC**

Die Ampeln einer Straßenkreuzung werden an 6 Ausgänge eines Computer-Interfaces angeschlossen wie aus der nebenstehenden Tabelle (und dem Foto) zu ersehen ist. In Phase 1 soll Straße A rot haben (bit  $5 = I$ ) und Straße B grün (bit  $0 = I$ ). bit 5 hat den Wert 32, bit 0 hat den Wert 1. Das macht zusammen den Dezimalwert 33. Ergänze die Tabelle!

**BASIC** ist eine Programmiersprache, die für Anfänger entwickelt wurde und deshalb in "Anfänger-Computer" wie den Schneider CPC oder den Commodore C64 fest eingebaut wurde. Deshalb kann man nach dem Einschalten des Computers sofort mit dem Programmieren beginnen. Schreibe folgendes Ampel-Programm:

#### **10 OUT 61184,33**

**20 OUT 61184,50**

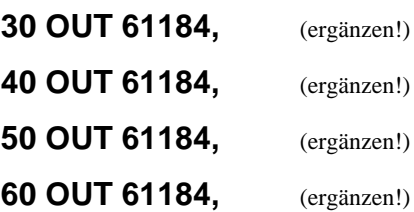

Weil in diesem (alten) BASIC-Dialekt jede Programmzeile nummeriert sein muß, beginnt jede Zeile mit einer Zahl. Damit man später noch Zeilen einfügen kann, nummeriert man meist nicht: 1,2,3,... sondern eher wie oben in Zehnerschritten: 10, 20, 30, ...

Die erste Zahl hinter **OUT** ist die Adresse des Interface. Die zweite Zahl ist der Befehl. Die Befehle kannst du mit der Tabelle rechts oben berechnen.

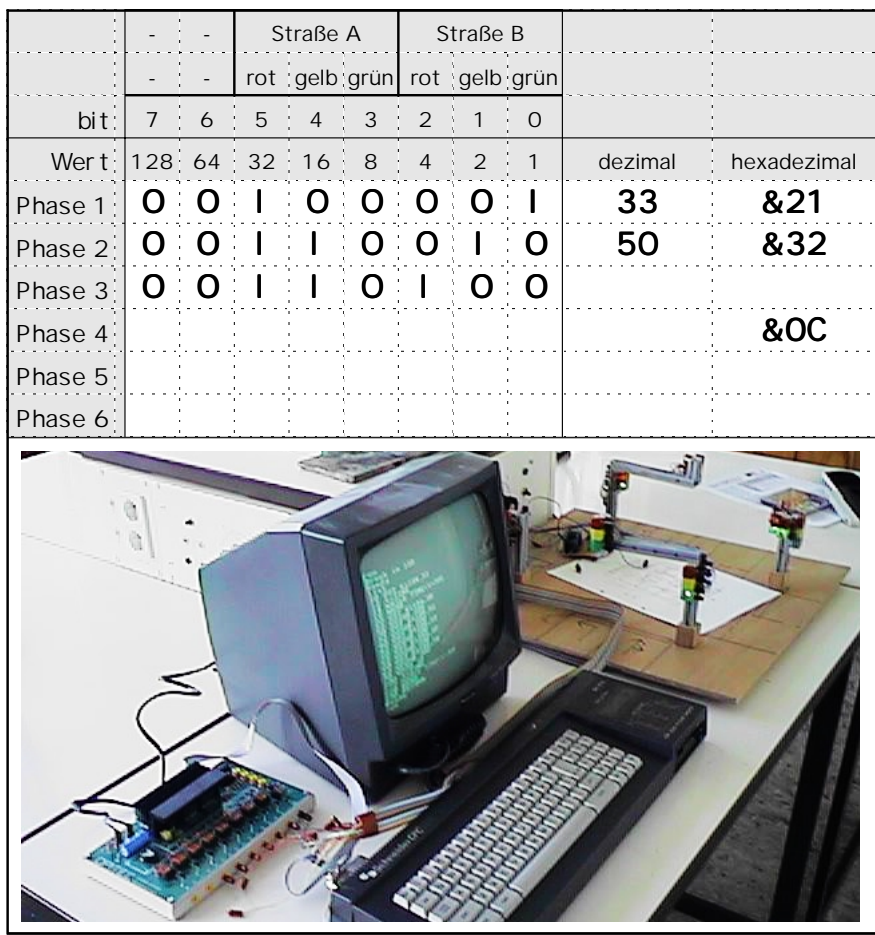

Damit sich das Ganze auch wiederholt, schreibe noch:

### **70 GOTO 10**

Um das Programm zu starten, tippe ein: **RUN**

Vermutlich wird dir das Programm viel zu schnell ablaufen. Durch zweimaliges Drücken der ESC-Taste kannst du das Programm unterbrechen. Füge dann nach jedem Befehl eine Warteschleife ein. Tippe z.B. folgendes ein:

#### **12 t = time**

#### **14 while time<t+3000**

#### **16 wend**

Diese Zeile werden an der richtigen Stelle eingefügt, wenn du den Befehl **LIST** eingibst.

 Diese Befehlsfolge sorgt dafür, daß der Computer 10 Sekunden wartet, bevor er den nächsten Befehl (in Zeile 20) ausführt.

Der Schneider CPC mißt die Zeit in 300stel-Sekunden-Abständen. Versuche durch Einfügen weiterer Warteschleifen ein sinnvolles Programm zur Steuerung einer Ampelkreuzung zu schreiben. Überlege welche Phasen länger oder kürzer dauern sollten.

Neben acht Ausgängen stellt das Interface vier Eingänge des Joystick-Anschlusses bereit. Füge z.B. folgende Zeile ein:

### **69 IF JOY(0)=1 THEN END**

Kannst du ein Programm für eine Fußgängerampel schreiben?

# Steuern, Regeln & Computer

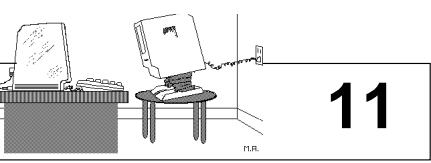

Mac + SIOS-Interface + Modell mit 2 Motoren + Software: "RoboticPerformer" **Steuern und Regeln** 

Das Programm "RoboticPerformer", das du hier kennenlernen wirst, hat ein Schüler speziell zum Steuern von Geräten geschrieben. Es ist ausschliesslich mit der Maus (kinderleicht?) zu bedienen. Nachdem du das Programm gestartet hast ("Modulbus" anklicken!), teste zunächst einmal die Möglichkeiten des Programmes. Danach sollst du etwas über die Steuerung von Motoren lernen.

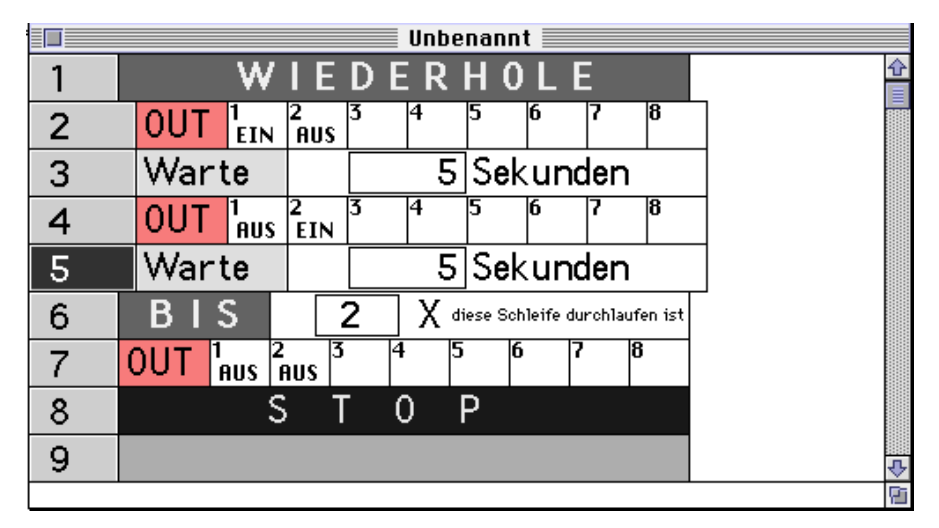

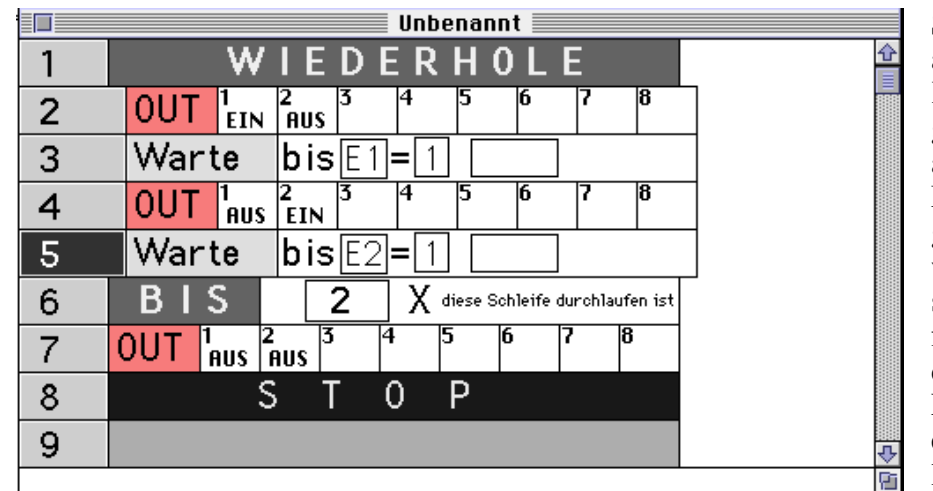

Unbenannt П **IEDERHOLE** 1 w **OUT**  $\overline{2}$  $\frac{1}{2}$ FIN  $\frac{1}{2}$ Alis gesprun-Warte 3  $b$ is $F1$  $10X$ 0 auf gen ist  $\frac{1}{\text{AMS}}$   $\frac{2}{\text{EIN}}$ **OUT**  $\overline{4}$ desprun-5 Warte  $b$ is $E1$  $10\text{K}$ 0 auf 1 aen ist  $\overline{1}$  S R 20  $\operatorname{\mathsf{X}}$  diese Schleife durchlaufen ist 6 **OUT** 7 S Þ 8 0 9

Schliesse für das erste Experiment den Motor der "Laufkatze" an Klemme 0 und 1 des Digital-Ausganges des SIOS-Interfaces an. (Im Programm sind diese Ausgänge mit 1 und 2 bezeichnet.) Der Motor kann jetzt vorwärts und rückwärts laufen. Lass ihn mit einem Programm wie dem nebenstehenden einige Male dieselbe Zeit vor und zürück laufen. Kommt die Laufkatze wieder an derselben Stelle an, wo sie gestartet ist?

Schließe jetzt den einen Taster an der Laufschiene an die Klemme 0 des Digital-Einganges des Interfaces und an 5V an, den anderen an 1 und 5V. Mit nebenstehendem Programm wird die Laufkatze, obwohl sie nicht immer gleich schnell läuft, immer gleich weit fahren. Eine solche Rückmeldung durch Taster oder auch Lichtschranken ist beim Steuern von Motoren oft recht nützlich.

Wie sich mit nur einem Taster (oder einer Lichtschranke) Bewegungen sehr genau kontrollieren lassen, kannst du mit nebenstehendem Programm sehen, wenn du statt der Laufkatze den Motor mit der Drehscheibe und dem zugehörigen Taster richtig an das Interface anschliesst. So lässt sich z.B. ein Kran an verschiedene Plätze führen, ohne daß jeder Platz durch Taster kontrolliert wird.

Während die Bewegungen im ersten Experiment zeit**gesteuert** abliefen, werden sie in den anderen Fällen durch Rückmeldungen von z.B. Tastern oder Lichtschranken **geregelt**.

## Steuern, Regeln & Computer **12** 12

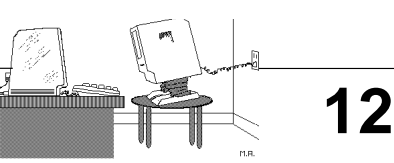

Mac + SIOS-Interface + Aufzug-Modell + Software: "Aufzug" + Technik-Buch S. 100 f. **Schritt-Motor** 

In Schrittmotoren dreht sich ein Dauermagnet (**Rotor**) im Feld zweier Elektromagneten. Wird einer der E-Magneten umgepolt dreht sich der Rotor um genau 90°. Je nachdem welcher der beiden E-Magneten umgepolt wird, dreht sich der Motor nach links oder rechts.

Die vier Skizzen zeigen einen **bipolaren** Schrittmotor. Die erste Skizze ist vollständig. Färbe hier zunächst alle Pole:

In der Skizze rechts daneben soll sich der Rotor gegenüber der linken Skizze um 90° nach rechts gedreht haben.

Beschrifte und färbe den Rotor entsprechend. Überlege dann, welcher der beiden E-Magnete umgepolt werden muß, damit sich der Rotor tatsächlich in diese Stellung bewegt. Färbe und beschrifte die E-Magneten und die Spannungsquellen entsprechend.

Ergänze ebenso die beiden anderen Skizzen.

Weil sich Schrittmotoren sehr präzise steuern lassen, werden sie z.B. in Floppy-Laufwerken, Druckern und Plottern eingesetzt. Für ihre Ansteuerung müssen immer vier bits bzw. Ausgänge geschaltet werden. Wenn du weißt, daß hier "I" für Plus steht und "O" für Minus, kannst du sicher auch die drei fehlenden Befehle ergänzen.

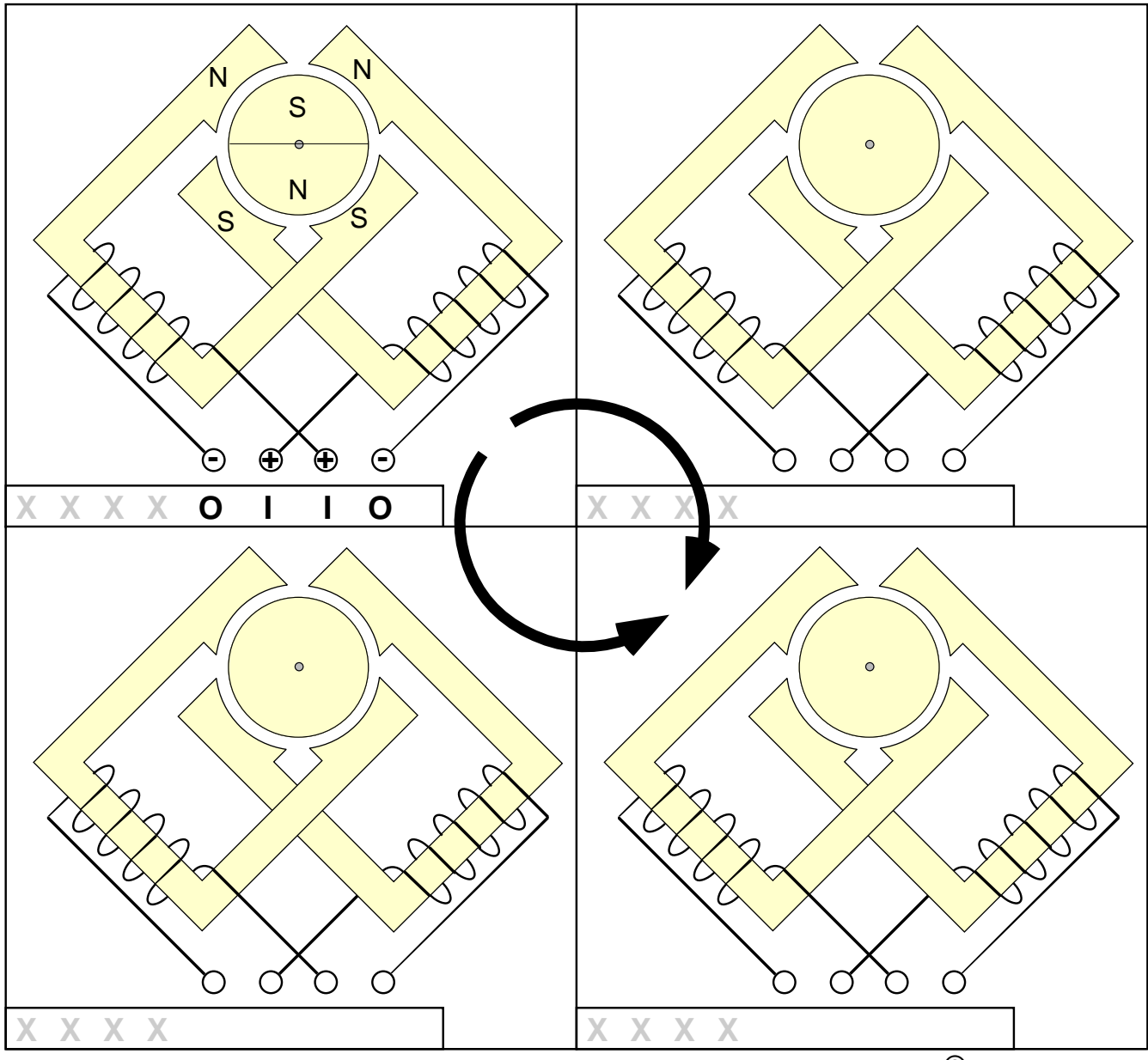

### Steuern, Regeln & Co<sub>mputer</sub> **13** 13

Mac + Software: "CNCSim" und "CNCSim Intro" + Technik-Buch S. 104 f. **CNC** 

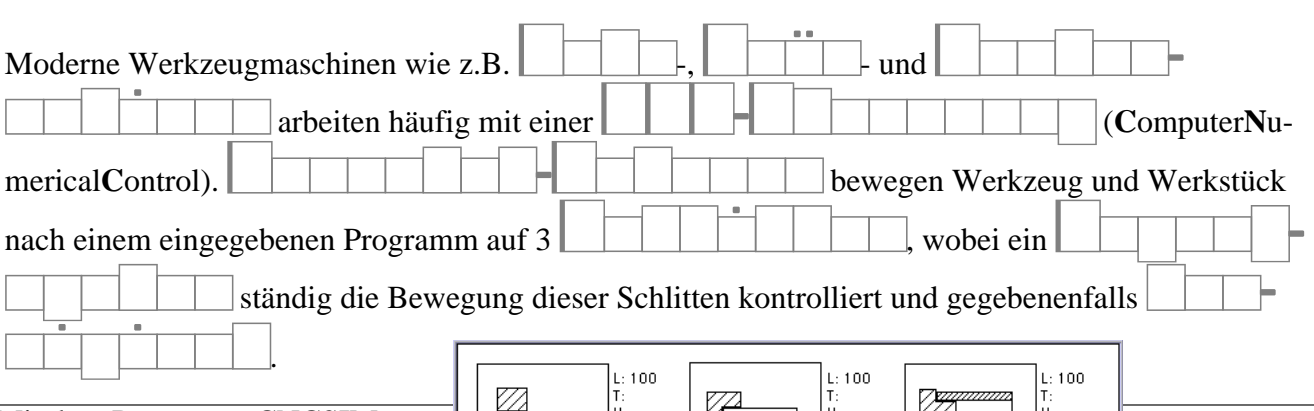

Mit dem Programm CNCSIM kannst du die Programmierung einer Drehmaschine simulieren. Öffne dazu das Programm und rufe danach zuerst aus dem Menü "Rüsten" nacheinander die Befehle "Spannmittel ...", "Rohteil ...", "Werkstücknullpunkt ..." und "Bemaßung ..." auf. Vergleiche die erscheinenden Dialogfelder mit den nebenstehenden Abbildungen und passe sie gegebenenfalls an die Abbildungen an.

Wähle dann aus dem Menü "Ablage" den Befehl "Neu" und gib im Fenster "Teileprogramm" das nebenstehende Programm ein.

Danach kannst du mit dem Befehl "Start" aus dem Menü "Simulation" das Programm in einer Simulation ausführen lassen. Wenn du keinen Fehler gemacht hast, wirst du etwa folgendes sehen:

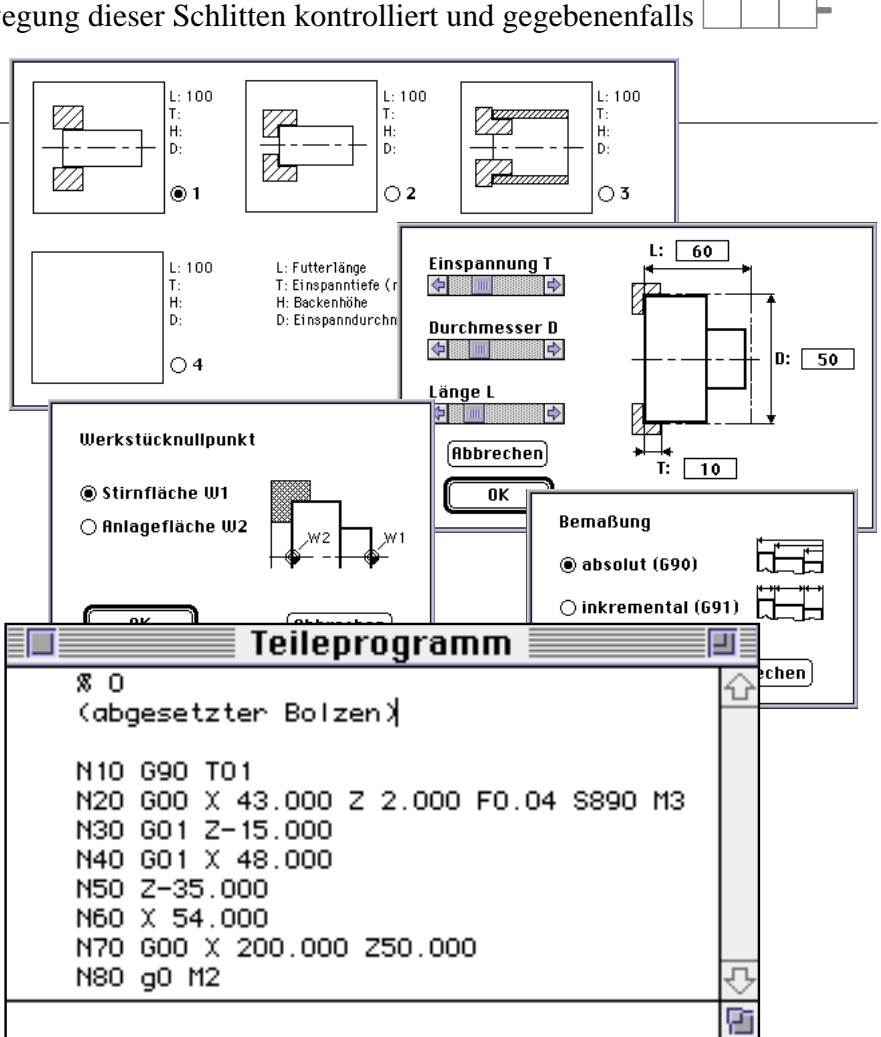

Ein CNC-Programm besteht im Wesentlichen aus **Zeilennummern** und **Sätzen**. Ein Satz enthält meist mehrere **Befehle**. Jeder Befehl besteht aus einem Buchstaben gefolgt von einer Zahl.

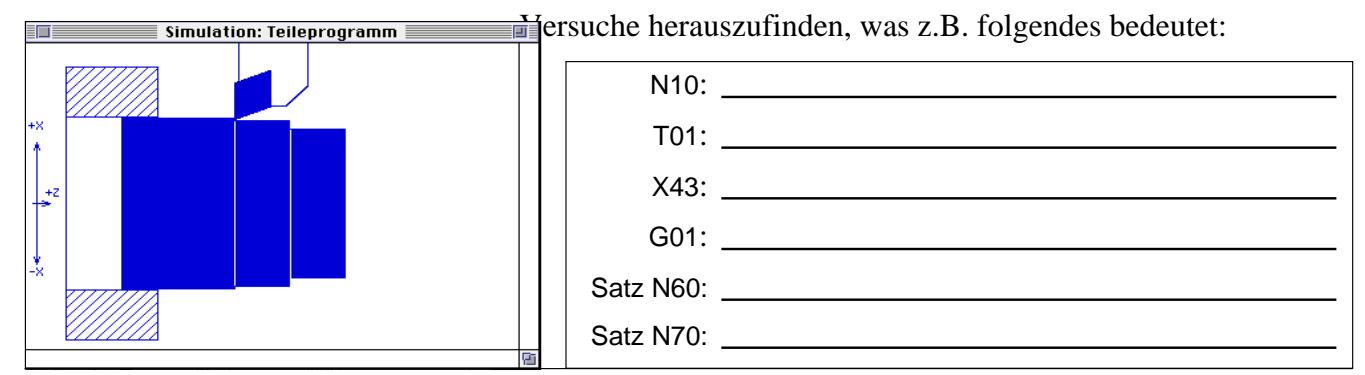

# Steuern, Regeln & Computer

TIP: Mac + SIOS-Interface + Software: "mac-it" **Regeln** 

### Abschlußarbeit zum Thema "Regeln":

Statt für die Abschlußarbeit eine elektronische Schaltung anzufertigen, kannst du ein Computer-Programm schreiben, das ein Gerät bzw. einen Vorgang regelt. Dazu müssen Aus- und Eingänge des Computers genutzt werden.

Fertige dazu ein Modell, das die Anwendung des Programmes veranschaulicht. Noch besser ist, wenn dieses Modell eine selbst gefertigte elektronische Schaltung beinhaltet.

Wichtig ist, daß die Arbeit gut dokumentiert und präsentiert wird. (Text, Zeichnungen, Fotos, Videos, Animationen sind auch als Teil des Computer-Programmes möglich!) Programm (und Schaltung) müssen verstanden und erklärbar sein.

Überlege auch, ob der Einsatz eines Computers für diesen Zweck sinnvoll ist. Könnte man das Problem statt dessen mit einer elektronischen Schaltung lösen?

Je nachdem ob du den Schwerpunkt mehr auf das Programmieren, das Modell oder die Präsentation legen willst, kannst du dein Programm mit Hilfe von Maschinencode, BA-SIC, RoboticPerformer, DoIt, MacIt und HyperScript oder eventuell auch mit RagTime oder CNCSim erstellen.

Die in der rechten Spalte aufgeführten Themen sollen Anregungen für ein eigenes Thema geben. Besprich deine Idee(n) wiederholt mit dem Lehrer, um zu klären, was machbar ist, welche Schwierigkeiten auf dich zu kommen, ob die Lö- sung des Problems für die ge-

M M + ϑ 一<br>-T <sup>0</sup> M +5V M +5V Digital-Ausgänge Digital-Eingänge ° Mit **einem Ausgang** des SIOS-Interface (und der Masse) kann man z.B. eine Lampe oder einen anderen elektrischen Verbraucher ein- und ausschalten. ° Mit **zwei Ausgängen** kann man einen Motor links und rechts drehen lassen. ° Mit **vier Ausgängen** (und der Masse) kann man einen Schrittmotor betreiben. Ein **Eingang** kann HIGH werden z.B. durch:  $\circ$  Anschluß an +5V (>+2V) ° Hitze ° Kälte ° Licht ° Dunkelheit ° Sperren eines Transistors

Gewächshaus:

- Lüftung
- Heizung
- Bewässerung
- Beschattung / Beleuchtung

Haus:

- Einbruch-Sicherung
- autom. Sicherheitstüre
- Tressor mit Code-Schloß

#### Aufzug:

- mehrere Stockwerke
- Stockwerksanzeige
- Speichern der Wünsche

Treppenhaus-Licht:

- Verlängerung bei Wiederw.
- Spar-Schaltung

Wellenreiten:

- Punkte-Wertung
- Verlängerung der Spielzeit
- Schwierigkeit veränderbar

Radarfalle Wind- / Drehzahlmesser Strichcode-Leser Fernbedienung

Motorboot in Richtung halten Segelboot im Wind steuern Fahrzeug automatisch fahren Antiblockier-System Auto-Abstandhalter

Verkehrsampel:

- Fußgänger-Ruftaste
- verkehrsabhängige Regelung
- Tag- und Nacht-Schaltung
- Grünschaltung für Busse

Parkhaus-Schranke Parkhaus-Belegung

Blockstrecken-Sicherung Bahnübergang Ablaufberg

Zugbrücke Mausefalle Fischfütterung Waschmaschine Abfüllanlage Auto-Waschanlage Roboter Plotter Hochregal Flipper

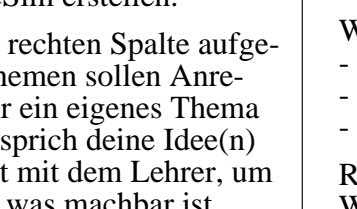

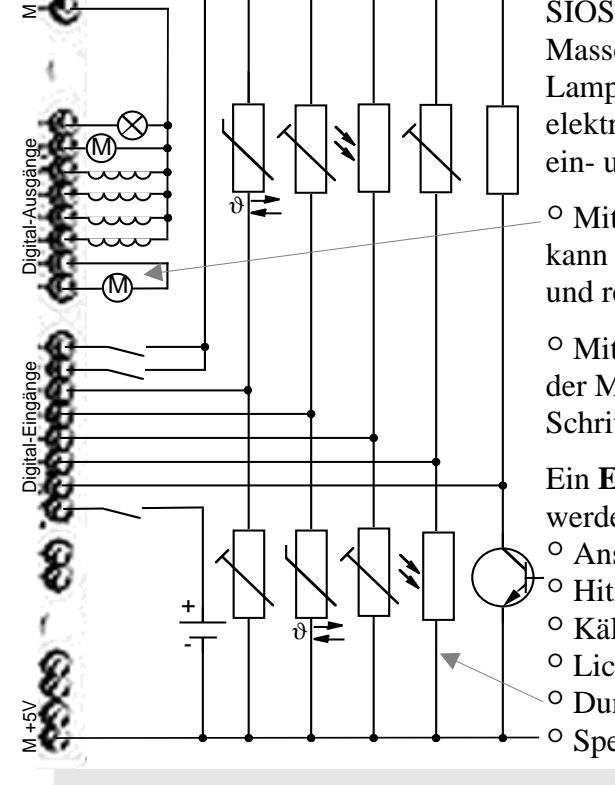

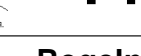

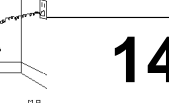

## Steuern, Regeln & Co<sub>mputer</sub> **15** 15

Mac + Software: "HyperCardTour" **HyperCard** 

Ein HyperCard-Stapel besteht aus (einer oder) mehreren **Karten** derselben Größe, von denen immer eine zu sehen ist. Für die aktive Arbeit mit HyperCard können auch mehrere **Stapel** gleichzeitig geöffnet sein.

Jede Karte hat einen **Hintergrund** und einen durchsichtigen **Vordergrund**. Mehrere (oder alle) Karten eines Stapels können denselben Hintergrund benutzen.

Hintergrund und Vordergrund können z.B. Texte, Zeichnungen, Fotos, Movies, Formulare, Kalendarien, Adressfelder und vieles andere enthalten.

Eine Spezialität von HyperCard sind die **Buttons**, wie sie heute auch im Internet üblich geworden sind. Mit ihnen kann man per Mausklick fast beliebige Aktionen auslösen. Häufig beinhalten sie **Links** (Verbindungen), die einen zu anderen Karten führen. Genauso gut kann man mit ihnen aber auch optische und akustische Effekte auslösen.

Solche Buttons kann man entweder aus vorhandenen Karten kopieren (und evtl. verändern) oder man kann sie neu erzeugen und per Mausauswahl oder per Script programmieren.

Grundsätzlich lassen sich alle Medien wie Schrift, Sprache, Geräusche, Musik, Grafiken, Fotos, Filme und Animationen in HyperCard verwenden.

Eine Besonderheit von Hyper-Card ist, daß es jede Änderung automatisch sichert. Was solange von Vorteil ist, solange man

etwas verbessert. Wenn man allerdings Fehler einbaut, ist die alte bessere Version verloren. Deshalb empfiehlt es sich, die Originalversion eines wichtigen Stapels auf zwei Speichermedien zu sichern und bei größeren Arbeiten gelegentlich eine Kopie zu sichern.

Mit der **Script**-Sprache von HyperCard lassen sich eigene Programme schreiben. Sofort nach jeder Änderung kann das veränderte Programm gestartet bzw. getestet werden.

Da solche Programme auf einem anderen Programm (HyperCard) aufsitzen, ist ihre Schnelligkeit nicht berauschend. Was sich bei langsamen Rechnern bemerkbar macht. Schneller laufen Programme die z.B. mit **BASIC**, **Pascal**, **C** oder ähnlichen Programmiersprachen geschrieben sind. Programmteile (z.B. auch des Betriebssystemes), bei denen es besonders auf Schnelligkeit ankommt, werden in **Maschinencode** geschrieben.